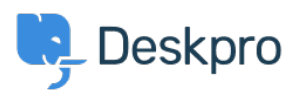

[Kunnskapsbase](https://support.deskpro.com/no/kb) > [Using Deskpro](https://support.deskpro.com/no/kb/using-deskpro) > [Admin](https://support.deskpro.com/no/kb/admin) > [Channels](https://support.deskpro.com/no/kb/channels) > [Switching from WhatsApp Twilio to](https://support.deskpro.com/no/kb/articles/switching-from-whatsapp-twilio-to-whatsapp-direct) [WhatsApp Direct](https://support.deskpro.com/no/kb/articles/switching-from-whatsapp-twilio-to-whatsapp-direct)

Switching from WhatsApp Twilio to WhatsApp Direct

Lara Proud - 2024-02-01 - [Kommentarer \(0\)](#page--1-0) - [Channels](https://support.deskpro.com/no/kb/channels)

Note

The following information is relevant **only to Customers using WhatsApp via Twilio**. Note that WhatsApp Twilio will remain available for use, you only need to follow the steps below if you wish to switch to Deskpro's direct WhatsApp integration.

If you use **Deskpro Cloud**, contact [Deskpro Support](https://mailto:support@deskpro.com?subject=Switch%20from%20WhatsApp%20via%20Twilio%20to%20WhatsApp%20Direct). We will need to submit a request for your WhatsApp account to be deregistered on your behalf.

If you use **Deskpro On-Premise**, please follow the steps below:

- 1. Contact Twilio Support: <https://help.twilio.com/submit>
- 2. Request that Twilio deregister the number linked to your WhatsApp Business Account.

Once complete, you can connect WhatsApp to your Deskpro instance using the steps in our [WhatsApp Setup Guide](https://support.deskpro.com/guides/topic/1482-setting-up-whatsapp).